## **Balance Sheet Report**

A balance sheet is a **financial statement** that reports a company's **assets**, **liabilities**, **and owner's equity**. The balance sheet is one of the three major financial statements that are used to **evaluate a business**.

## To get here

1. From the App Center, click Balance Sheet App;

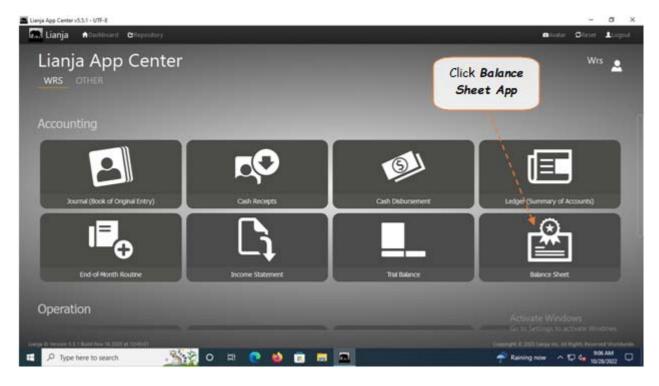

2. Displays the Balance Sheet Report main page.

## To generate the balance sheet

- 1. From the section menu bar, click Balance Sheet;
- 2. Input the As Of date as ending date of the balance sheet. Select the date from date picker;
- 3. Click *Ready to Process*;
- 4. Click Generate Balance Sheet.

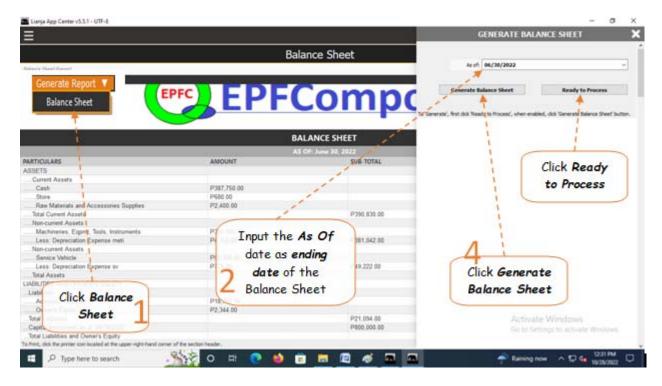

## From section menu bars and command icons

- 1. To go back to the App Center, click the Home icon.
- 2. To print, click the *printer icon* located at the upper right hand side of the header.
- 4. For *Help*, click the ? icon located at the upper right hand side of the header.

Reminder: All values are not from actual WRS operation, but created only for the purpose of illustration.

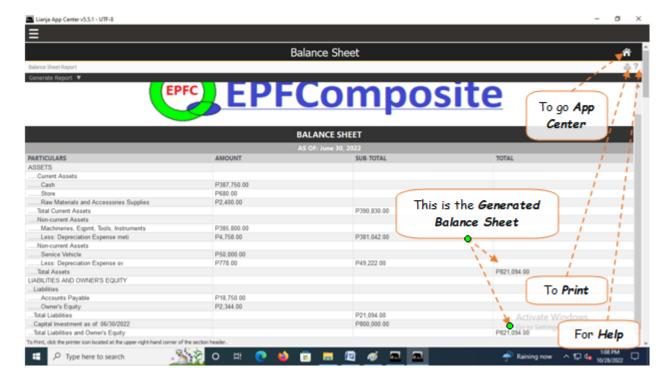